## IBM SPSS Modeler Administration Console 15 ユーザー ガイド

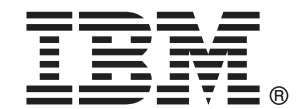

注 : この情報とサポートされている製品をご使用になる前に、「注意事項」( p[.16](#page-21-0) ) の一般情報をお読みください。

本版は IBM SPSS Modeler 15 ,および新版で指示されるまで後続するすべてのリリースおよ び変更に対して適用されます。

Adobe 製品のスクリーンショットは Adobe Systems Incorporated の許可を得て転載して います。

Microsoft 製品のスクリーンショットは Microsoft 社の許可を得て転載しています。

Licensed Materials - Property of IBM

#### © Copyright IBM Corporation 1994, 2012.

U.S. Government Users Restricted Rights - Use, duplication or disclosure restricted by GSA ADP Schedule Contract with IBM Corp.

## はじめに

IBM® SPSS® Modeler は、IBM Corp. が開発した企業強化用のデータ マイニ ング ワークベンチです。SPSS Modeler を使用すると、企業はデータを 詳しく調べることにより顧客および一般市民とのリレーションシップを 強化することができます。企業は、SPSS Modeler を使って得られた情報 に基づいて利益をもたらす顧客を獲得し、抱き合わせ販売の機会を見つ け、新規顧客を引き付け、不正を発見し、リスクを減少させ、政府機関へ のサービスの提供を改善することができます。

SPSS Modeler の視覚的インターフェイスを使用すると、特定ビジネスの 専門知識を適用し、より強力な予測モデルを実現し、解決までの時間を短縮 します。SPSS Modeler では、予測、分類、セグメント化、および関連性検 出アルゴリズムなど、さまざまなモデル作成手法を提供しています。モデル を作成した後は、IBM® SPSS® Modeler Solution Publisher により、企業全 体の意思決定者やデータベースにモデルを配布することが可能になります。

#### IBM Business Analytics について

IBM Business Analytics ソフトウェアは、意思決定者がビジネス パフォー マンスを向上させるために信頼する完全で、一貫した正確な情報を提供し ます。[ビジネス インテリジェンス](http://www-01.ibm.com/software/data/businessintelligence/)[、予測分析](http://www-01.ibm.com/software/analytics/spss/)、[財務実績および戦略管理、](http://www-01.ibm.com/software/data/cognos/financial-performance-management.html) およ[び分析アプリケーション](http://www-01.ibm.com/software/data/cognos/products/cognos-analytic-applications/)の包括的なポートフォリオを利用することに よって、現在の実績を明確、迅速に理解し、将来の結果を予測することが できます。豊富な業界のソリューション、実績ある実例、専門サービスと 組み合わせ、さまざまな規模の組織が、高い生産性を実現、意思決定を自 信を持って自動化し、より良い決定をもたらします。

このポートフォリオの一部として、IBM SPSS Predictive Analytics ソフト ウェアを使用する組織は、将来のイベントを予測し、その洞察に基づいて 積極的に行動し、より優れた業績を実現することができます。全世界の企 業、政府、学術分野のお客様が IBM SPSS の技術を活用し、不正行為を減 少させ、リスクを軽減させながら、顧客の獲得、保持、成長において、 競争優位を高めることができます。IBM SPSS ソフトウェアを日々の業務 に取り入れることによって、組織は業務目標を達成し、大きな競争的優 位を獲得することができるよう、意思決定を方向付け、自動化すること ができるようになります。お問い合わせは[、http://www.ibm.com/spss](http://www.ibm.com/spss) を 参照してください。

### テクニカル サポート

お客様はテクニカル サポートをご利用いただけます。IBM Corp. 製品の使 用方法、または対応するハードウェア環境へのインストールについてサ ポートが必要な場合は、テクニカル サポートにご連絡ください。テクニカ

© Copyright IBM Corporation 1994, 2012. iii

ル サポートの詳細は、IBM Corp. Web ページ <http://www.ibm.com/support> を参照してください。ご本人、組織、サポートの同意を確認できるもの をご用意ください。

# 内容

## 1 IBM SPSS Modeler Administration Console のインストー  $\mathcal{L}$  [1](#page-6-0)

Modeler Administration Console のシステム動作環境 .............................. [1](#page-6-0) Modeler Administration Console のインストール . . . . . . . . . . . . . . . . . . . . . . . . . [1](#page-6-0)

## 2 IBM SPSS Modeler Administration Console の使用方法 [3](#page-8-0)

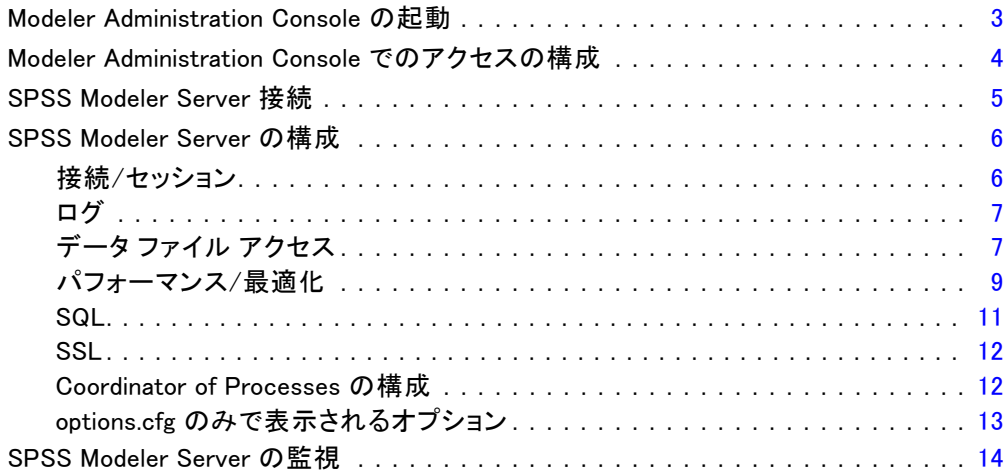

v

## 付録

## A 注意事項 [16](#page-21-0)

## 索引  [19](#page-24-0)

## <span id="page-6-0"></span>IBM SPSS Modeler Administration Console の インストール

次の手順で、IBM® SPSS® Modeler Administration Console をインストール します。Modeler Administration Console の詳細は、「IBM SPSS Modeler Administration Console の使用方法」 ( p.[3](#page-8-0) ) を参照してください。

## Modeler Administration Console のシステム動作環境

Modeler Administration Console を実行するには、次の要件が必要です。

■ オペレーティング システム : Microsoft® Windows® 7 (Professional および Enterprise) 32 ビットおよび 64 ビット Edition、Microsoft Windows Vista (Business および Enterprise) Service Pack 1 32 ビットおよ び 64 ビット Edition、Microsoft Windows XP Professional Service Pack 3 32 ビットおよび 64 ビット Edition。Windows Server 2008 (Standard and Enterprise) 32 ビットおよび 64 ビット、Windows Server 2008 R2 (Standard および Enterprise) 64 ビット、Windows Server 2003® (Standard) 32 ビットおよび 64 ビット、Windows Server 2003 R2 (Standard) 32 ビットおよび 64 ビット。

注 : Modeler Administration Console アプリケーションは Windows コン ピュータにのみインストールできますが、サポートされる任意のプラット フォームにインストールされた SPSS Modeler Server を管理できます。

- SPSS Modeler ソフトウェア:SPSS Modeler Server リリース 12.0 以上を ネットワークにインストール。
- 付加的な要件:IBM® SPSS® Modeler Administration Console ホスト コ ンピュータは、IBM® SPSS® Modeler Server をホストするコンピュー タにネットワーク接続する必要があります。

## Modeler Administration Console のインストール

#### Modeler Administration Console をインストールする手順

▶ SPSS Modeler Server インストール ディスクをディスク ドライブに挿入し ます。自動再生機能にメニューが表示されます。

- ▶ 「自動再生] メニューで、インストール先のプラットフォームに応じ て [Modeler 管理コンソールをインストール] または [Modeler 管理コ ンソール for WIN64 をインストール] をクリックし、画面に表示され る指示に従います。
- ▶ コンソールを起動するには、「Modeler Administration Console の起動」 ( p[.3](#page-8-0) ) の指示に従ってください。

#### 既存の Deployment Manager インストールを使用する手順

すでに Deployment Manager のバージョンをインストールして、IBM Corp. の他のサーバー アプリケーションを管理している場合、既存の Deployment Manager インストールに SPSS Modeler Server 管理機能を 追加することができます。

▶ [Modeler Administration Console をインストールするには] の指示 に従い、既存の IBM® SPSS® Collaboration and Deployment Services Deployment Manager のインストールと同じディレクトリ (例: C:\Program Files\IBM\SPSS\Collaboration and Deployment Services\4. <n>\Deployment Manager) にインストールしてください。インストーラは、既存のインス トールに新しい IBM® SPSS® Modeler Server ファイルを追加します。

1 章

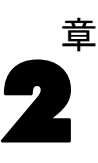

<span id="page-8-0"></span>Modeler Administration Console アプリケーションには、SPSS Modeler Server のインストールを監視、構成するコンソール ユーザー インター フェイスが用意されており、しかも、現在の SPSS Modeler Server のお客 様には無料で提供されます。アプリケーションは Windows コンピュータに のみインストールできますが、サポートされる任意のプラットフォームに インストールされたサーバーを管理できます。

Modeler Administration Console で利用できる多くのオプションは、 options.cfg ファイルで指定することができ、 SPSS Modeler Server イ ンストール ディレクトリ内の /config に置かれます。ただし、Modeler Administration Console アプリケーションは、複数のサーバーに接続、 構築、モニタリングできる共有のグラフィカル インターフェイスを提 供します。

## Modeler Administration Console の起動

▶ Windows の [スタート] メニューから、[すべてのプログラム] → [IBM SPSS Collaboration and Deployment Services]  $\rightarrow$  [Deployment Manager]  $\rightarrow$  [IBM SPSS Modeler 管理コンソール <nn.n>] を選択します。

アプリケーションを初めて実行する場合、[サーバー管理] パネルお よび [プロパティ] パネルが空白の状態で表示されます (IBM SPSS Collaboration and Deployment Services サーバー接続をあらかじめ設定し た状態で Deployment Manager をインストールした場合を除く)。Modeler Administration Console を構成した後、左側の [サーバー管理者] ウィ ンドウ枠に、管理対象の各 SPSS Modeler Server のノードが表示されま す。右側のウィンドウ枠には、選択したサーバーの構成オプションが表 示されます。管理対象の各サーバーごとに、ま[ず接続をセットアップす](#page-10-0) [る](#page-10-0)必要があります。

図 2-1 Modeler Administration Console インターフェイス

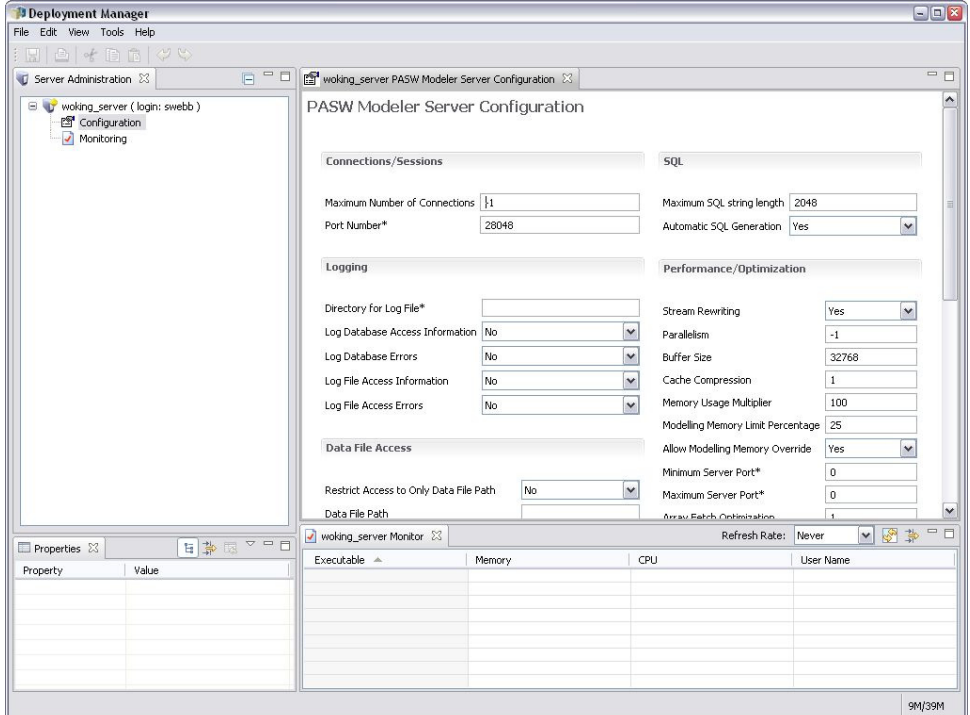

## Modeler Administration Console でのアクセスの構成

Modeler Administration Console を介した SPSS Modeler Server への管 理者アクセスは、/config の下の SPSS Modeler Server インストール ディレクトリにある options.cfg ファイルの administrators の行で制御さ れています。この行はデフォルトでコメント アウトされているため、こ の行を編集して特定のユーザーにアクセスできるようにするか、\* を使 用してすべてのユーザーにアクセスできるようにする必要があります。 以下にその例を示します。

administrators, "\*" administrators, "jsmith,mjones,achavez"

- 各行は administrators. で始め、エントリは二重引用符で囲む必要があり ます。エントリでは、大文字小文字を区別します。
- 複数のユーザー ID はカンマで区切ります。

<span id="page-9-0"></span>4

2 章

- <span id="page-10-0"></span>■ Windows アカウントの場合、ドメイン名は使用しません。
- アスタリスクは、注意して使用してください。アスタリスクにより、 IBM® SPSS® Modeler Server に対する有効なユーザー アカウントを持 つ誰でも (ほとんどの場合、ネットワーク上のすべての人々) が、ログ インして構成オプションを変更できるようになります。

### SPSS Modeler Server 接続

管理対象のネットワーク上の各 SPSS Modeler Server サーバーに対して、 接続を指定する必要があります。その後、各サーバーにログインする必要 があります。サーバー接続は Modeler Administration Console セッショ ンを横断して行うことが推奨されますが、ログインの資格証明はそうで はありません。Modeler Administration Console を起動するごとに毎 回ログインする必要があります。

#### サーバー接続をセットアップする手順

- ▶ IBM® SPSS® Modeler Server サービスが開始していることを確認して ください。
- **▶** 「ファイル] メニューから [新規] → [管理サーバーの接続] を選択します。
- ▶ ウィザードの最初のページで、サーバー接続の名前を入力します。この名 前は自分専用で、たとえば「Production Server」のように、説明的なもの にする必要があります。[種類] が [管理 IBM SPSS Modeler Server] に設定され ていることを確認し、[次へ] をクリックします。
- **▶ 2 番目のページで、サーバーのホスト名または IP アドレスを入力しま** す。デフォルトのポート番号を変更する場合は、そのポート番号を入力し ます。[完了] をクリックします。新しいサーバー接続が、[サーバー管理 者] ウィンドウ枠に表示されます。

管理タスクを実行するには、ここでログインする必要があります。

#### サーバーへログインする手順

- ▶ [サーバー管理者] ウィンドウ枠で、ログインするサーバーをダブルクリッ クして選択します。
- ▶ [ログイン] ダイアログ ボックスで、資格証明を入力します。(サーバー ホ ストに対するユーザー アカウントを使用します。)[OK] をクリックします。

ログインが失敗し、[サーバーの管理者権限を取得できません] というメッセージ が表示された場合、管理者アクセス権限が正しく設定されていないと考え られます。 [詳細は、 p.4 Modeler Administration Console でのアクセ](#page-9-0) [スの構成 を参照してください。](#page-9-0)

ログインに失敗して、メッセージ [サーバー '<server>' への接続に失敗しました] が表示された場合、ユーザー ID とパスワードが正しいことを確認し、 SPSS Modeler Server サービスが稼動していることを確認します。たとえ ば、Windows の場合、[コントロール パネル] → [管理ツール] → [サービ ス] に移動し、IBM SPSS Modeler Server のエントリを確認します。[状 態] 列に [開始済み] と表示されない場合、画面のこの行を選択して [開 始] をクリックし、ログインを再試行します。

SPSS Modeler Server へログインした後、サーバー名の下に、[構成] と [\[監視\]](#page-19-0) の 2 つのオプションが表示されます。これらのオプションの 1 つ をダブルクリックします。

## SPSS Modeler Server の構成

[構成] ウィンドウ枠には、SPSS Modeler Server の構成オプションが表示さ れます。このウィンドウ枠を使用して、必要に応じてオプションを変更しま す。変更を保存するには、ツールバーの [保存] をクリックします。(ポート 番号を変更すると、効力を発揮するためにサーバーの再起動が必要です。) 以下のセクショントピックで、オプションを説明します。各オプションの かっこ内に、options.cfg 内の対応する行が示されています。options.cfg のみに表示されるオプションについては、この項の最後で説明します。

#### 接続/セッション

図 2-2 接続/セッションの設定

**Connections/Sessions** 

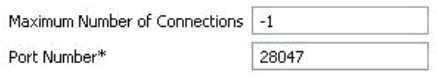

接続の最大数: (max sessions) 一度に接続できる最大ユーザー数。-1 を 設定すると、制限はありません。

**ポート番号**:(port\_number) SPSS Modeler Server が待機するポート番号。別 のアプリケーションがすでにデフォルト (28047) を使用している場合は、 これを変更します。エンド ユーザーは、SPSS Modeler Server を使用する ためにポート番号を知っている必要があります。

<span id="page-11-0"></span>2 章

7

## <span id="page-12-0"></span>ログ

図 2-3 ログ記録の設定

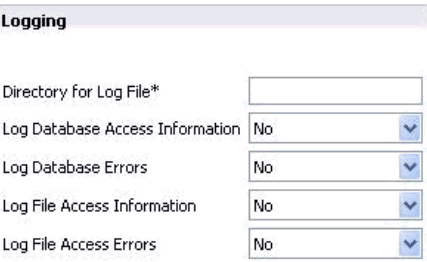

ログファイルのディレクトリ: (log\_directory) messages. log ファイルの場所。空 白の文字列は、[サーバーのインストール先ディレクトリ]/log という意味 です。スラッシュ記号 (斜線) を使用する必要があります。

データベース アクセス情報をログに記録する : (log\_database\_access) データベー ス アクセス情報をログ ファイルへ追加します。

データベース エラーをログに記録する: (log\_database\_errors) データベース エ ラーをログ ファイルへ追加します。

**ファイル アクセス情報をログに記録する: (log\_file\_access) ファイル アクセス** 情報をログ ファイルへ追加します。

ファイル アクセス エラーをログに記録する: (log\_file\_errors) ファイル アクセス 情報をログ ファイルへ追加します。

## データ ファイル アクセス

図 2-4

データ ファイル アクセスの設定

**Data File Access** 

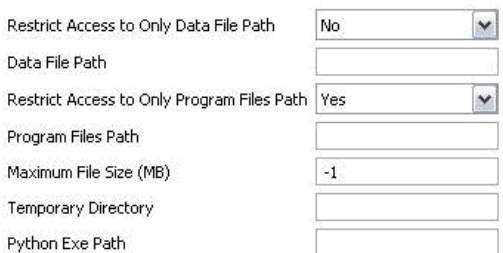

データファイル パスのみにアクセスを制限: (data\_files\_restricted) yes に設定す ると、このオプションで、標準のデータ ディレクトリと下の [データファ イル パス] に表示されたディレクトリのデータ ファイルにだけ、アクセ スが制限されます。

データファイル パス: (data\_file\_path) クライアントがデータ ファイルを読み 書きできる追加ディレクトリのリスト。[データ ファイル パスのみにアクセスを制 限] がオンにされていないかぎり、このオプションは無視されます。すべて のパス名には、スラッシュ記号 (斜線) を使用する必要があります。たと えば [サーバーのインストール先のパス]/data;c:/data;c:/temp のよう に、セミコロンを使用して複数のディレクトリを指定します。

プログラム ファイル パスのみにアクセスを制限: (program files\_restricted) [はい] に設定すると、このオプションで、標準の bin ディレクトリと下の [プロ グラム ファイル パス] に表示されたディレクトリのプログラム ファイルに だけ、アクセスが制限されます。

プログラム ファイル パス: (program file\_path) クライアントがここからプログ ラムを実行できる、追加ディレクトリのリスト。[プログラム ファイル パスのみ へのアクセス制限] がオンにされていないかぎり、このオプションは無視され ます。すべてのパス名には、スラッシュ記号 (斜線) を使用する必要があ ります。セミコロンを使用して、複数のディレクトリを指定します。

最大ファイル サイズ (MB): (max file size) ストリーム実行時に作成された 一時データ ファイルおよびエクスポート データ ファイルの最大サイズ (SAS および SPSS Statistics データ ファイルには適用されません)。–1 を設定すると、制限はありません。

一時ディレクトリ: (temp\_directory) 一時データ ファイル (キャッシュ ファ イル) を格納するのに使用されるディレクトリ。理想的には、このディレ クトfŠは独立した高速のデバイスやコントローラに置かれるべきです。こ のディレクトリへのアクセス速度が、パフォーマンスへの著しい影響があ るからです。カンマで区切って、複数の一時ディレクトリを指定すること もできます。複数のディレクトリは、それぞれ別のディスクに配置する必 要があります。最初のディレクトリが最も頻繁に使用され、追加の各ディ レクトリは、ある種のデータ準備操作 (ソートなど) の実行中に並行処理 が行われる場合に、一時的な作業ファイルを格納するのに使用されます。 それぞれの実行が一時的な格納用に別々のディスクを交互に使用できるよ うにすると、パフォーマンスが向上する可能性があります。すべてのパス 指定でフォワード スラッシュを使用してください。注 : SPSS Modeler Server の起動時、このディレクトリに一時ファイルが生成されます。この ディレクトリに対する必要なアクセス権限があることを確認してください (たとえば、一時ディレクトリが共有ネットワーク フォルダである場合)。 権限がない場合、SPSS Modeler Server の起動に失敗します。

<span id="page-14-0"></span>Pvthon 実行パス: (python\_exe\_path) 実行ファイル名を含む Python 実行 ファイルへの完全パス。Python がインストールされた場所に応じて、[プ ログラム ファイル パスのみにアクセスを制限] を [いいえ] に設定する必要があ る場合があります。

### パフォーマンス/最適化

図 2-5 パフォーマンス/最適化の設定

Performance/Optimization

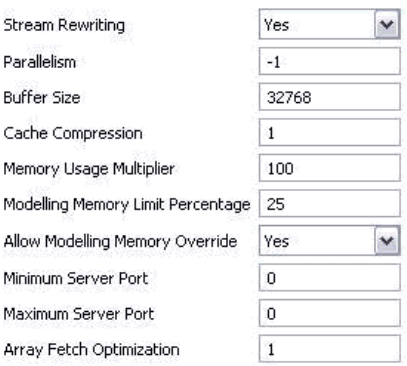

ストリームのリライト: (stream rewriting enabled) サーバーがストリームをリ ライトすることで、ストリームを最適化できるようにします。たとえば、 サーバーは、データセットのサイズをできるだけ小さくするために、入力 ノードの近くにデータ削減の操作をプッシュできる場合があります。この オプションの無効化は通常、最適化がエラーや予期しない結果の原因にな る場合にだけ、推奨されます。この設定により、対応するクライアント の最適化設定が上書きされます。

**並行処理 : (max\_parallelism)** ストリームの実行中に SPSS Modeler で使用 できる、並行ワーカー スレッドの数を記述します。0 または負の数に設 定すると、IBM® SPSS® Modeler はスレッド数をコンピュータ上の使用で きるプロセッサの数に一致させます。このオプションのデフォルト値 は –1 です。並行処理を無効にするには (複数のプロセッサを持つコン ピュータの場合)、このオプションを 1 に設定します。制限付き並行処 理を有効にするには、コンピュータ上のプロセッサの数より小さい値に 設定します。ハイパースレッドまたはデュアルコア プロセッサは、2 つのプロセッサと見なされます。

バッファ サイズ (バイト) : (io\_buffer\_size) サーバーからクライアントへ転送さ れたデータ ファイルは、このバイト数のバッファを通過します。

キャッシュの圧縮: (cache\_compression) キャッシュと、サーバーの一時ディ レクトリ内のほかのファイルの圧縮を制御する 0 から 9 の範囲内の整数。 圧縮により使用され, éディスク領域の量が削減され、このことは、領域が 制限されているときには重要になります。また、キャッシュの作成と読み 込みに必要なディスク アクティビティの量が減るので、パフォーマンスが 向上します。圧縮によってプロセッサ時間が増えますが、ほとんど常に、 ディスク アクセス時間の軽減がそれを埋め合わせます。シーケンシャルに アクセスされる特定のキャッシュだけが圧縮可能です。このオプションは、 ネットワーク学習アルゴリズムに使用されるような、ランダム アクセスの キャッシュには適用されません。値が 0 の場合は、圧縮機能がすべて無効 化されます。1 から上の値で圧縮の程度が示されますが、アクセス時間の コストが対応して増えます。デフォルト値は 1 です。これより上の値は、 ディスク容量が非常に高額な場合を除いて、稀にしか必要ありません。

メモリー使用率の乗数: (memory usage) ソートやその他のメモリー内キャッ シュに割り当てられる物理メモリーの割合を制御します。デフォルトは、物 理メモリーの約 10% に相当する 100 です。未使用のメモリーが利用できる 場合にソート パフォーマンスを向上させるためにこの値を増やしますが、 この値が増えると過度のページングの原因となるので、注意が必要です。

モデル作成のメモリー制限パーセント: (modelling memory limit percentage) ニューラル、Kohonen、および K-Means の各モデルの学習に割り当てられ る物理メモリーの割合を制御します。デフォルトは 25% です。未使用のメ モリーが利用できる場合にソート パフォーマンスを向上させるためにこの 値を増やしますが、データがディスク上にこぼれだす場合にこの値が増え ると過度のページングの原因となるので、注意が必要です。

モデル作成メモリーの上書きの許可: (allow\_modelling\_memory\_override) 一定の モデル作成ノード内の [速度優先で最適化] オプションを有効または無効にし ます。デフォルトは、有効化です。このオプションにより、モデル作成アル ゴリズムは、利用できるメモリーの割合のオプションを無視して、利用可 能なすべてのメモリーを要求します。サーバー コンピュータ上でメモリー リソースを共有する必要がある場合は、このオプションを無効にできます。

最大および最小サーバー ポート: (max\_server\_port および min\_server\_port) イ ンタラクティブ モデルおよびストリーム実行のために必要なクライアント とサーバーの間の追加ソケット接続のために使用できるポート番号の範囲 を指定します。これらの場合は、ファイアウォールのあるシステム上の ユーザーに問題を引き起こす可能性がある範囲を制限せずに、サーバーが 他のポートをリスンすることが必要です。両方のデフォルト値は、「制 限なし」の意味の –1 です。このために、たとえば、サーバーをポート 8000 を大気するように設定するには、min\_server\_port を 8000 に設定し、 max server port を -1 に設定します。

<span id="page-16-0"></span>メイン サーバ ポートに追加のポートを開いてストリームを開くまたは 実行する必要があります。また、並行ストリームを開くまたは実行する必 要がある場合、それに応じてより多くのポートを開く必要があります。こ れは、ストリーム実行からフィードバックを取得するために必要です。

デフォルトでは、SPSS Modeler では使用できる開いたポートを使用しま す。そのようなポートが検出されない場合 (たとえばファイアウォールで すべて閉じられている場合)、ストリーム実行時にエラーが表示されます。 ポートの範囲を設定するには、SPSS Modeler では、並行ストリームごとに 2 つの開いたポート (メインのサーバー ポートに加えて)、ODBC 接続を持 つ接続された各クライアントの追加ポートが必要です。より多くの並行ス トリームを実行するには、ポート数の範囲を拡張し、ファイアウォール により多くのポートを開きます。

注 : これらのパラメータを変更する場合、変更を有効にするためには SPSS Modeler Server を再起動する必要があります。

配列フェッチの最適化 : (sql\_row\_array\_size) SPSS Modeler Server がODBC データソースからデータをフェッチする方法をコントロールします。デ フォルト値は 1 で、一度に 1 行をフェッチします。この値を増加した場 合は、指定された数の行を配列にフェッチして、サーバーは情報を大きな 単位で読み取ります。一部のオペレーティング システム/データベースで は、こうすることで SELECT 文のパフォーマンスが改善します。

#### **SQL**

図 2-6 SQL の設定

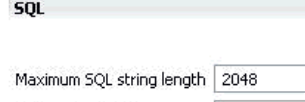

Automatic SQL Generation | Yes

SQL 文字列の最大の長さ: (max\_sql\_string\_length) SQL でデータベースからイ ンポートした文字列の場合、正常に渡されることが保証される最大文字 数。OS に応じて、この値より長い文字列値は、警告なく切り捨てられま す。有効な範囲は 1 から 65,535 文字です。

自動 SQL 生成: (sql\_generation\_enabled) 以後のパフォーマンス向上の可能 性のあるストリームに対し、自動的な SQL 生成を許可します。デフォルト は、有効化です。データベースが SPSS Modeler Server から送信されたク エリーをサポートできない場合にだけ、このオプションの無効化をお勧 めします。この設定で、対応するクライアント の最適化設定が上書きさ れることに注意してください。さらに、スコアリングの目的の場合、SQL

#### <span id="page-17-0"></span>生成は、この設定を無視してモデル作成の各ノードに対して個別に有効 化する必要があることにも注意してください。

#### **SSL**

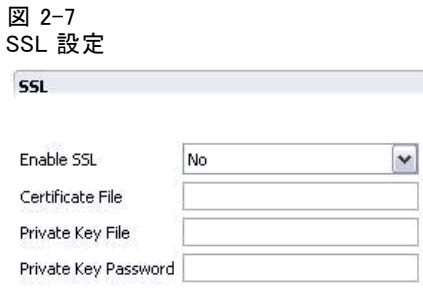

SSL の有効化 : (ssl\_enabled) SPSS Modeler と SPSS Modeler Server の接続 のために SSL 暗号化を有効にします。

証明書ファイル: (ssl\_certificate file) サーバーの起動時にロードされる公 開 SSL 証明書ファイル。

**プライベート キー ファイル**: (ssl\_private\_key\_file) サーバーの起動時にロードさ れるプライベート SSL キー ファイル。

プライベート キー パスワード: (ssl\_private\_key\_password) 指定された証明書の パスワード キー。このキーは、構成済みの証明書ファイル内に一覧にされ た認証機関の少なくとも 1 つにより署名されている必要があります。

#### Coordinator of Processes の構成

図 2-8

Coordinator of Processes の構成設定

**Co-ordinator Of Processes Configuration** 

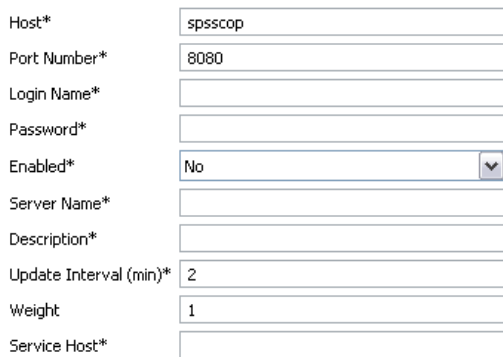

Items marked (\*) require a server restart to take effect.

<span id="page-18-0"></span>ホスト: (cop\_host) Coordinator of Processes サービス のホスト名 お よび IP アドレス。デフォルトの「spsscop」は、管理者が DNS の IBM SPSS Collaboration and Deployment Services ホストのエイリアスとして 追加できる仮の名前です。

**ポート番号** : (cop\_port\_number) Coordinator of Processes サービスのポー ト番号。デフォルトの 8080 は IBM SPSS Collaboration and Deployment Services デフォルトです。

ログイン名 : (cop\_user\_name) Coordinator of Processes サービスへの 認証用のユーザー名。これは IBM SPSS Collaboration and Deployment Services ログイン名で、セキュリティ プロバイダの接頭辞が含まれます  $(\mathcal{M}: ad/jsmith)_{\circ}$ 

**パスワード**: (cop\_password) Coordinator of Processes サービスへの認 証用の暗号化されたパスワード。

パスワード ファイルを作成するには、SPSS Modeler Server のインストー ル先の bin ディレクトリ内にある、pwutil というパスワード ユーティリ ティ プログラムを使用する必要があります。

有効 : (cop\_enabled) サーバーを Coordinator of Processes で登録するか どうかを決定します。管理者は Coordinator of Processes を介して公開す るサービスを選択するため、デフォルトは登録 [しない] です。

**サーバー名**: (cop\_service\_name) この SPSS Modeler Server インスタンスの 名前です。デフォルトはホスト名です。

説明: (cop\_service\_description) インスタンスの説明。

更新間隔 (最小) : (cop\_update\_interval) メッセージが有効な時間 (分) で す。デフォルトは 2 です。

**重み: (cop\_service\_weight)** インスタンスの重みで、1 から 10 の整数で 指定されます。重みの数値が高いほど、接続が多くなります。デフォル トは 1 です。

サービス ホスト: (cop\_service\_host) IBM® SPSS® Modeler Server ホストの完 全修飾ホスト名。デフォルトのホスト名は自動的に作成されます。管理者 は、マルチホームのホストを上書きすることができます。

#### options.cfg のみで表示されるオプション

administrators: 管理者アクセス権を付与するユーザーのユーザー名を指定 します。 [詳細は、 p.4 Modeler Administration Console でのアクセ](#page-9-0) [スの構成 を参照してください。](#page-9-0)

allow\_config\_custom\_overrides: テクニカルサポートの指示がある場合の除 き、変更しないでください。

<span id="page-19-0"></span>db\_udf\_enabled: Y (デフォルト) に設定されている場合、SQL 生成オプショ ンが純粋な SPSS Modeler SQL の代わりにユーザー定義関数 (UDF) SQL を 生成します。UDF SQL は通常、純粋な SQL より優れています。

default\_sql\_string\_length: データベース キャッシュ テーブル内に作成される 文字列の列のデフォルト幅を指定します。上流にデータ型情報がない場 合、データベース キャッシュ テーブル内の文字列フィールドはデフォル ト幅の 255 で作成されます。データ内にこの値よりも幅広い値がある場 合、上流のデータ型ノードをこれらの値でインスタンス化するか、このパ ラメータをこれらの文字列値に対応した値に設定します。

max transfer size: 内部システムの使用のみ。変更しないでください。

shell: (UNIX サーバーのみ) shell, "/usr/bin/ksh" など、UNIX シェルのデフォル ト設定を上書きします。デフォルトでは、IBM® SPSS® Modeler は IBM® SPSS® Modeler Server に接続しているユーザーのユーザー プロファイルで 定義されているシェルを使用します。

start process as login user: シングル サインオンを使用し、SPSS Modeler Server ホストと同じ認証方法を使用しない IBM® SPSS® Collaboration and Deployment Services サーバーに接続する場合、Y に設定します。また、 非公開のパスワード データベースを使用せず、UNIX 上で SPSS Modeler Server を非 root プロセスとして実行している場合、Y に設定します。

supported sal type logging: デバッグ用のみ。テクニカルサポートの指示が ある場合の除き、変更しないでください。

time\_ecode\_execution\_log: message.log ファイル (SPSS Modeler Server イ ンストールの log フォルダ) にストリームの各ノードの実行時間が個別に 書き込まれるようにする場合、 Y に設定します。

## SPSS Modeler Server の監視

Modeler Administration Console の監視用のウィンドウ枠には、Windows Task Manager と類似した、SPSS Modeler Server コンピュータで実行され ているすべてのプロセスのスナップショットが表示されます。監視用ウィ ンドウ枠を活動状態にするには、[サーバー管理者] ウィンドウ枠の該当す るサーバーの下にある、監視ノードをダブルクリックします。これで、 サーバーからの現在のデータのスナップショットがウィンドウ枠に表示さ れます。データは、表示された間隔で更新されます (デフォルトは 1 分ご と)。データを手動で更新するには、[リフレッシュ] ボタンをクリックしま す。このリストに SPSS Modeler Server プロセスだけを表示するには、 [SPSS Modeler 以外のプロセスを除外] ボタンをクリックします。

| J loki Monitor X |         |     | 图带<br>$\qquad \qquad \blacksquare$<br>$\Box$<br>Refresh Rate:<br>1 Minute |  |  |
|------------------|---------|-----|---------------------------------------------------------------------------|--|--|
| Executable       | Memory  | CPU | User Name                                                                 |  |  |
| FrameworkService | 13,036K | 00  | SYSTEM                                                                    |  |  |
| LocalSch         | 1,640K  | 00  | SYSTEM                                                                    |  |  |
| Mcshield         | 23,364K | 00  | SYSTEM                                                                    |  |  |
| SoftMon          | 1,632K  | 00  | SYSTEM                                                                    |  |  |
| System           | 176 K   | 00  | SYSTEM                                                                    |  |  |
| UpdaterUI        | 2,156K  | 00  | cstrahs                                                                   |  |  |
| VsTskMar         | 464 K   | 00  | <b>SYSTEM</b>                                                             |  |  |
| demserv          | 10,452K | 00  | SYSTEM                                                                    |  |  |
| clemserv         | 22,312K | 00  | SYSTEM                                                                    |  |  |

図 2-9 IBM SPSS Modeler Administration Console の監視用のウィンドウ枠

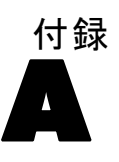

## <span id="page-21-0"></span>注意事項

この情報は、世界各国で提供される製品およびサービス向けに作成され ています。

IBM はこのドキュメントで説明する製品、サービス、機能は他の国では提 供していない場合があります。現在お住まいの地域で利用可能な製品、 サービス、および、情報については、お近くの IBM の担当者にお問い合わ せください。IBM 製品、プログラム、またはサービスに対する参照は、IBM 製品、プログラム、またはサービスのみが使用することができることを説 明したり意味するものではありません。IBM の知的所有権を侵害しない機 能的に同等の製品、プログラム、またはサービスを代わりに使用すること ができます。ただし、IBM 以外の製品、プログラム、またはサービスの動 作を評価および確認するのはユーザーの責任によるものです。

IBMは、本ドキュメントに記載されている内容に関し、特許または特許出願 中の可能性があります。本ドキュメントの提供によって、これらの特許に 関するいかなる権利も使用者に付与するものではありません。ライセンス のお問い合わせは、書面にて、下記住所に送ることができます。

IBM Director of Licensing, IBM Corporation, North Castle Drive, Armonk, NY 10504-1785, U.S.A.

2 バイト文字セット (DBCS) 情報についてのライセンスに関するお問い合 わせは、お住まいの国の IBM Intellectual Property Department に連絡 するか、書面にて下記宛先にお送りください。

神奈川県大和市下鶴間1623番14号 日本アイ・ビー・エム株式会社 法務・ 知的財産 知的財産権ライセンス渉外

以下の条項はは、イギリスまたはこのような条項が法律に反する他の国では適用 されません。 International Business Machines は、明示的または黙示的 に関わらず、第三者の権利の侵害しない、商品性または特定の目的に対 する適合性の暗黙の保証を含むがこれに限定されない、いかなる保証な く、本出版物を「そのまま」提供します一部の州では、特定の取引の明 示的または暗示的な保証の免責を許可していないため、この文が適用 されない場合があります。

この情報には、技術的に不適切な記述や誤植を含む場合があります。情報 については変更が定期的に行われます。これらの変更は本書の新版に追加 されます。IBM は、本書に記載されている製品およびプログラムについ て、事前の告知なくいつでも改善および変更を行う場合があります。

17

IBM 以外の Web サイトに対するこの情報内のすべての参照は、便宜上提 供されているものであり、決してそれらの Web サイトを推奨するもので はありません。これらの Web サイトの資料はこの IBM 製品の資料に含 まれるものではなく、これらの Web サイトの使用はお客様の責任による ものとします。

IBM はお客様に対する一切の義務を負うことなく、自ら適切と考える方法 で、情報を使用または配布することができるものとします。

本プログラムのライセンス取得者が (i) 別途作成されたプログラムと他の プログラム (本プログラムを含む) との間の情報交換および (ii) 交換さ れた情報の相互利用を目的とした本プログラムに関する情報の所有を希望 する場合、下記住所にお問い合わせください。

IBM Software Group, Attention:Licensing, 233 S. Wacker Dr., Chicago, IL 60606, USA.

上記のような情報は、該当する条項および条件に従い、有料で利用で きるものとします。

本ドキュメントに記載されている許可されたプログラムおよびそのプログ ラムに使用できるすべてのライセンス認証された資料は、IBM Customer Agreement、IBM International Program License Agreement、および当社と かわした同等の契約の条件に基づき、IBM によって提供されます。

ここに記載されているパフォーマンスデータは、すべて管理環境下で確認 されたものです。そのため、他の操作環境で得られた結果は大きく異なる 可能性があります。開発レベルのシステムで測定が行われている場合があ り、これらの測定値は一般に利用可能なシステムと同じであることを保証 するものではありません。また、測定値が推定値である可能性があり、実 際の結果は異なる場合があります。本ドキュメントのユーザーは、特定の 環境に適したデータを検証する必要があります。

IBM 以外の製品に関する情報は、それらの製品の供給業者、公開済みの発 表、または公開で使用できるソースから取得しています。IBM は、それら の製品のテストは行っておらず、IBM 以外の製品に関連する性能、互換 性、またはその他の要求については確証できません。IBM 以外の製品の性 能に関する質問は、それらの製品の供給業者に通知する必要があります。

IBM の将来の方向性または意向に関する記述については、予告なく変更ま たは取り消すことがあり、目的や目標のみを示すものです。

この情報には、日常の業務処理で用いられるデータや報告書の例が含まれて います。できる限り詳細に説明するため、例には、個人、企業、ブランド、 製品などの名前が使用されています。これらの名称はすべて架空のもので あり、実際の企業で使用される名称および住所とは一切関係ありません。

この情報をソフトコピーでご覧になっている場合は、写真やカラーのイラ ストが表示されない場合があります。

#### 商標

IBM、IBM ロゴ、および ibm.com、SPSS は、世界の多くの国で登録さ れた IBM Corporation の商標です。IBM の商標の現在のリストは、 <http://www.ibm.com/legal/copytrade.shtml> を参照してください。

Intel、Intel のロゴ、Intel Inside、Intel Inside のロゴ、Intel Centrino、Intel Centrino のロゴ、Celeron、Intel Xeon、Intel SpeedStep、Itanium、および Pentium は、米国およびその他の国の Intel Corporation または関連会社の商標または登録商標です。

Linux は、米国およびその他の国における Linus Torvalds の登録商標で す。

Microsoft、Windows、Windows NT、および Windows のロゴは、米国および その他の国における Microsoft 社の商標です。

UNIX は、米国およびその他の国における The Open Group の登録商標です。

Java およびすべての Java ベースの商標およびロゴは、米国およびその他 の国の Sun Microsystems, Inc. の商標です。

その他の製品名およびサービス名等は、IBM または他の会社の商標です。

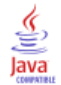

<span id="page-23-0"></span>A 付録

# 索引

<span id="page-24-0"></span>並行処理 制御, [9](#page-14-0) 商標, [18](#page-23-0) allow modelling memory override options.cfg ファイル, [9](#page-14-0) cache\_compression options.cfg ファイル, [9](#page-14-0) Coordinator of Processes の構成 IBM SPSS Modeler Server の, [12](#page-17-0) COP の構成 IBM SPSS Modeler Server の, [12](#page-17-0) cop\_enabled options.cfg ファイル, [12](#page-17-0) cop\_host options.cfg ファイル, [12](#page-17-0) cop\_password options.cfg ファイル, [12](#page-17-0) cop\_port\_number options.cfg ファイル, [12](#page-17-0) cop\_service\_description options.cfg ファイル, [12](#page-17-0) cop\_service\_host options.cfg ファイル, [12](#page-17-0) cop\_service\_name options.cfg ファイル, [12](#page-17-0) cop\_service\_weight options.cfg ファイル, [12](#page-17-0) cop\_update\_interval options.cfg ファイル, [12](#page-17-0) cop\_user\_name options.cfg ファイル, [12](#page-17-0) data\_file\_path options.cfg ファイル, [7](#page-12-0) data\_files\_restricted options.cfg ファイル, [7](#page-12-0) IBM SPSS Modeler Administration Console, [1](#page-6-0), [3](#page-8-0) 管理者アクセス, [4](#page-9-0) IBM SPSS Modeler Server Coordinator of Processes の構成, [12](#page-17-0) COP の構成, [12](#page-17-0) 管理者アクセス, [4](#page-9-0) 構成オプション, [6](#page-11-0) サーバー プロセス, [14](#page-19-0) 一時ディレクトリ, [7](#page-12-0) 使用率の監視, [14](#page-19-0) の管理, [1](#page-6-0), [3](#page-8-0) ポート番号, [6](#page-11-0) ログ ファイル, [7](#page-12-0) io\_buffer\_size options.cfg ファイル, [9](#page-14-0)

log\_database\_access options.cfg ファイル, [7](#page-12-0) log\_database\_errors options.cfg ファイル, [7](#page-12-0) log\_directory options.cfg ファイル, [7](#page-12-0) log\_file\_access options.cfg ファイル, [7](#page-12-0) log\_file\_errors options.cfg ファイル, [7](#page-12-0) max\_file\_size options.cfg ファイル, [7](#page-12-0) max\_login\_attempts options.cfg ファイル, [6](#page-11-0) max\_parallelism options.cfg ファイル, [9](#page-14-0) max\_sessions options.cfg ファイル, [6](#page-11-0) max\_sql\_string\_length options.cfg ファイル, [11](#page-16-0) memory\_usage options.cfg ファイル, [9](#page-14-0) modelling\_memory\_limit\_percentage options.cfg ファイル, [9](#page-14-0) port\_number options.cfg ファイル, [6](#page-11-0) program\_file\_path options.cfg ファイル, [7](#page-12-0) program\_files\_restricted options.cfg ファイル, [7](#page-12-0) SQL 生成 IBM SPSS Modeler Server 用に有効化, [11](#page-16-0) sql\_generation\_enabled options.cfg ファイル, [11](#page-16-0) SSL データ暗号化 IBM SPSS Modeler Server 用に有効化, [12](#page-17-0) ssl\_certificate\_file options.cfg ファイル, [12](#page-17-0) ssl enabled options.cfg ファイル, [12](#page-17-0) ssl private key file options.cfg ファイル, [12](#page-17-0) ssl\_private\_key\_password options.cfg ファイル, [12](#page-17-0) stream rewriting enabled options.cfg ファイル, [9](#page-14-0) temp\_directory options.cfg ファイル, [7](#page-12-0)

管理者アクセス IBM SPSS Modeler Server の, [4](#page-9-0) 索引

構成オプション 並行処理, [9](#page-14-0) 概要, [6](#page-11-0) 自動 SQL 生成, [11](#page-16-0) Coordinator of Processes, [12](#page-17-0) COP, [12](#page-17-0) SQL 文字列の長さ, [11](#page-16-0) SSL データ暗号化, [12](#page-17-0) ストリームのリライト, [9](#page-14-0) 一時ディレクトリ, [7](#page-12-0) データ ファイル アクセス, [7](#page-12-0) 接続とセッション, [6](#page-11-0) パフォーマンスと最適化, [9](#page-14-0) ポート番号, [6](#page-11-0) メモリー管理, [9](#page-14-0) ログ記録, [7](#page-12-0) ログインの試行, [6](#page-11-0) キャッシュの圧縮, [9](#page-14-0) サーバー ポート設定 options.cfg ファイル, [9](#page-14-0) 複数ストリームの実行, [11](#page-16-0) ストリーム実行のエラー, [11](#page-16-0) 一時ディレクトリ IBM SPSS Modeler Server の, [7](#page-12-0) 法律に関する注意事項, [16](#page-21-0) ファイアウォールの設定 options.cfg ファイル, [11](#page-16-0) プロセッサ 複数, [9](#page-14-0) ポート番号 IBM SPSS Modeler Server, [6](#page-11-0) ポート設定 options.cfg ファイル, [9](#page-14-0) メモリー管理 管理オプション, [9](#page-14-0) モデル作成

メモリー管理, [9](#page-14-0)

ログ ファイル IBM SPSS Modeler Server の, [7](#page-12-0)